Running NuWro ∗

CEZARY JUSZCZAK

Institute for Theoreti
al Physi
s University of Wrocław

The NuWro Neutrino Event Generator developed by the Wrocław Neutrino Group (WNG) is lightweight but full featured. It handles all interaction types important in neutrino-nucleus scattering as well as DIS hadronization and intranuclear cascade. Its input file, by default params.txt, is a plain text file and the output file, by default eventsout. root, is a root<sup>1</sup> file which can be analyzed by means of the included myroot program, or by standard root, after loading supplied di
tionary library event1.so.

### 1. Installing NuWro

NuWro is a neutrino event generator developed by the Wrocław Neutrino Group. It an be downloaded as a tar ball from:

[http://borg.ift.uni.wro
.pl/websvn](http://borg.ift.uni.wroc.pl/websvn)

Alternatively, the subversion ommand:

svn export svn://borg.ift.uni.wro
.pl/pub/nuwro

can be used to create a directory nuwro containing the copy of the current NuWro sour
es. Then it should be enough to type:

d nuwro make

to build the program, provided the root software configured with the Pythia6 library is installed on one's omputer.

<sup>\*</sup> Presented by C. Juszczak at the 45th Winter School in Theoretical Physics "Neutrino Intera
tions: from Theory to Monte Carlo Simulations, L¡dek-Zdró j, Poland, February 211, 2009.

<span id="page-0-0"></span><sup>&</sup>lt;sup>1</sup> root and rootcint are parts of the CERN software http://root.cern.ch/ and .root is the le extension of data les used and produ
ed by the software.

# 2 nuwro2 printed on September 8, <sup>2009</sup>

#### 1.1. Instal ling root with Pythia6

Unfortunately the libPythia6.so library is not included in the root distribution. It must be downloaded and built separately before building root. It is best done by typing either

build\_pythia6.s[h2](#page-1-0) gfortran <sub>or</sub>

```
build_pythia6.sh g77
```
depending on whi
h fortran ompiler you have.

The resulting libPythia6.so file should be placed in the lib directory of the root source tree . Then the root software should be configured and build with the following ommands [4](#page-1-2) issued in the root sour
es dire
tory:

# ./configure --with-pythia6-libdir='pwd'/lib make

To be able to run root from any location and compile root based programs like nuwro, the following lines should be added to one's .bash\_profile<sup>[5](#page-1-3)</sup>

```
export ROOTSYS= path to directory where you made root
export PATH=$PATH:$ROOTSYS/bin
export LD_LIBRARY_PATH=$LD_LIBRARY_PATH:$ROOTSYS/lib
```
# 2. Running Nuwro

To run the program in the default mode type:

./nuwro

and to use non-default input and output type:

```
./nuwro -i myinput.txt -o myoutput.root
```
Any number of values of the parameters defined in the input file may be overwritten by values specified on the command line as follows:

./nuwro -p "parname1=parvalue1" -p "parname2=parvalue2" ...

which is very useful when running nuwro in batch mode with changing parameter values and output locations.

<sup>&</sup>lt;sup>2</sup> build\_pythia6.sh is a script by Robert Hatcher <rhatcher@fnal.gov> which can be downloaded from http://home.fnal.gov/[∼](http://home.fnal.gov/~rhatcher/build_pythia6.sh.txt)rhat
her/build\_pythia6.sh.txt

<span id="page-1-0"></span><sup>&</sup>lt;sup>3</sup> Obtain root sources from http://root.cern.ch/drupal/content/downloading-root

<span id="page-1-2"></span><span id="page-1-1"></span><sup>&</sup>lt;sup>4</sup> Several libraries are needed to build root and Pythia6. Under Ubuntu 9.04 the following pa
kages must be installed: g++, gfortran, libX11-dev, libxft-dev, x11proto-xext-dev, libXpm-dev, libXext-dev.

<span id="page-1-3"></span> $5$  For a system wide installation, a file root. sh consisting of these three lines should be pla
ed in /et
/profile.d/ dire
tory, instead. Under Ubuntu it is onvenient to put them to .bashr

### numeration in the contract of the contract of the contract of the contract of the contract of the contract of

All the parameters of the NuWro generator are read from a file, usually params.txt. The structure of this file is quite simple – each line is either a omment (if it begins with #):

# This is an example of a omment line

or a substitution:

#### parameter\_name = parameter\_value

Parameter names coincide with the corresponding  $C^{++}$  variable names inside the program. Only four parameter types are used: int (integer number), double (floating point number), vec  $(3D)$  vector initialized by three white spa
e separated numbers) and string (stret
hes to the end of line).

The meaning of the parameters is briefly explained and their possible values listed in the commented lines of the params.txt file itself. Let us summarize the meaning of the most important the parameters here.

#### -------------------

The test events are not stored in the output file, but the average of their weights becomes the total cross section in each channel:

```
number_of_test_events = 1000000
```
The number of unweighted events to be stored in the output is given by: number\_of\_events = 500000

#### The beam dening the beam dening the beam dening to be a set of the beam of the beam of the beam of the beam of

At present, only beams of identical neutrinos flying in the same direction are allowed. The beam direction coordinates  $x, y, z$  and neutrino PDG code must be specified e.g.

beam\_dire
tion = 0 0 1 beam\_particle = 14

The neutrino energy given in MeV can be either fixed e.g.

```
beam_energy = 1000
```
or given as a histogram encoded in the sequence of numbers:  $E_{min}$ ,  $E_{max}$ .  $n_1, n_2, n_3, \ldots, n_k$ 

beam\_energy = 1000 4000 1 2 3

The number of beans  $k$  is inferred from the length of the sequence and the bean width is  $(E_{max} - E_{min})/k$ . Definitions of a few popular beams are included in the params txt file and it is enough to uncomment the orresponding (sometimes very long) line to use one of them.

The target nu
leus denition

The target nucleus is defined by the following parameters:

```
nu
leus_p = 8 // number of protons
                    // number of neutrons
nucleus n
               = 8nucleus_density = 1 // 1 - constant, 2 - realistic density
```
and the swit
h identifying the nu
leus model to be used:

```
nu
leus_target = 1
```
with the following allowed values:  $0$  - free nucleon;  $1$  - Fermi gas;  $2$  - local Fermi gas; 3 - FG with Bodek-Ritchie momentum distribution; 4 - "effective" spe
tral fun
tion (
arbon or oxygen); 5 - deuterium.

In cases where the Fermi Gas model is used it is possible to specify:

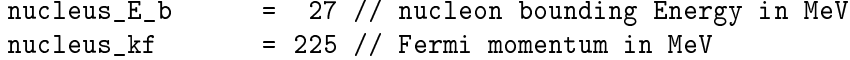

s the physical state is stated to the property of the state of the state of the state of the state of the state of the state of the state of the state of the state of the state of the state of the state of the state of the

Nonzero values of the switches:

dyn\_qel\_cc, dyn\_res\_cc, dyn\_dis\_cc, dyn\_coh\_cc, dyn\_qel\_nc, dyn\_res\_nc, dyn\_dis\_nc, dyn\_coh\_nc

indicate that quasi elastic, resonant, deep inelastic, and coherent events should be generated. There are  $nc/cc$  variants to separately control generation of neural urrent and harge urrent events.

The quasi-elastic cross sections depend on the values of axial masses:

```
qel_nc_axial_mass= 1030
                         //MeVqel_cc_axial_mass= 1100 //MeV
```
and the choice of the form factors:

```
qel_

_ve
tor_ff_set = 1 // only 1 is possible
gel_{cc_axial_{ffset} = 1 // 1 - dipole form factors,
                          // 2, 3, 4 - two-fold parabolic modifications
```
By spe
ifying a nonzeoro value of the parameters:

flux\_
orre
tion = 1 qel relat  $\sim$   $=$  1 the difference in neutrino flux between nucleon and nucleus frames is ac-

Finally, running the cascade code with Pauli-blocking of the intermediate nu
leons, is a
hieved by the lines:

 $k$ askada\_on = 1 pauli\_blo
king = 1

Some parameters are not listed here be
ause they are used only for testing nuwro and setting them to nondefault values would result in obtaining

## 3. Analysing the output

The output of nuwro is a root file, usually eventsout.root. This file contains only one object treeout which is a TTree with a single branch e containing the event objects. The easiest way to access this file is by means of the myroot program:

## ./myroot eventsout.root

which is build together with nuwro. It is a version of root containing a dictionary for the class event and all its dependencies. Each event contains the following data:

- params parameters read from the input file and the command line.
- flags set of booleans (coh, qel, dis, res, nc, cc, anty) to easily filter events based on primary vertex interaction type.
- dyn integer identifying the dynami
s used in the primary vertex.
- in, tmp, out, post, all -are SILF vectors of particles (incoming, temporary, outgoing, post, and all the parti
les in
luding the intermediate as
ade parti
les).
- weight a number proportional to the cross section.

It has also a number of useful methods: q2(), s(), n(), W(), nof(), et
.

A particle is a Lorentz fourvector with coordinates **t**, **x**, **y**, **z** denoting its energy and momentum omponents, supplied with is pdg ode, mass, position fourvector **r** (used only by the cascade code) and some less important attributes. Several methods are added with self explanatory names like  $E()$ ,  $Ek()$ , momentum $()$ ,  $v()$ , ...

<span id="page-4-0"></span> $6$  STL - stands for the C++ Standard Template Library

By convention  $in[0]$  is always the beam particle and out [0] is the outgoing lepton. Thanks to the way the root interpreter handles STL vectors, that you can type out  $[0]$ . t for the outgoing lepton energy, out. Ek() for the energy of all outgoing particles and **Cout** size() for the number of outgoing particles (here out [0] stands for the first outgoing particle, out for any outgoing particle and Cout for the whole vector of outgoing particles).

The possibility to use native  $C++$  methods from the root interpreter significantly simplifies the analysis. It is possible to obtain many interesting plots with just one ommand:

```
treeout->Draw("out.mass()"); //masses of outgoing particles.
```

```
treeout->Draw("n()"); // number of outgoing particles
```

```
treeout->Draw("nof(111)","flag.dis*flag.cc");
```
// number of  $\pi^0$  produced in deep inelastic charge current events

```
treeout->Draw("out.momentum()","out.pdg==111");
// momenta of outgoing \pi^0.
```

```
treeout->Draw("all.r.x:all.r.y:all.r.z");
\frac{1}{2} places where the interactions took place in the cascade code
```
treeout->Draw("q2()","flag.dis");

// proportional to  $d\sigma/dq^2$  differential cross section in the DIS channel

In more ompli
ated ases it is possible to write a s
ript or a root based  $C++$  program to perform the analysis. It is also possible to add more methods to the parti
le and event lasses. More information on NuWro an be found on [http://wng.ift.uni.wro
.pl/nuwro.](http://wng.ift.uni.wroc.pl/nuwro)

# REFERENCES

- [1] J.A. Nowak, *Construction of an event generator...*, PhD Thesis (in polish), Wrocław Univ. 2006, http://wng.ift.uni.wroc.pl/wng/papers/Nowak\_PhD.ps
- [2] J.A. Nowak, *Wrocław neutrino event generator*, Phys. Scr. T127 (2006) 70
- [3] J.A. Nowak, J.T. Sobczyk, Hadron production in Wrocław Neutrino Event Generator, A
ta Phys. Pol. B37 (2006) 2371
- [4] J. Sobczyk,  $Nu$  Wro Monte Carlo generator of neutrino interactions, in proeedings of 10th International Workshop on Neutrino Fa
tories, Super beams and Beta beams (NuFa
t08), PoS(NUFACT08) 141
- [5] C. Juszczak, J.A. Nowak, J.T. Sobczyk, Simulations from a new neutrino event generator, Nu
l. Phys. B (Pro
. Suppl.) 159 (2006) 211